# บทที่ 7

## ทดสอบการสรางชุดคาสง

เนื้อหาของบทนี้แสคงการทคสอบการสร้างชุดคำสั่งจากแผนภาพสเตทชาร์ทโคยการใช้ บรรณาธิกรสำหรับสร้างแผนภาพสเตทชาร์ทในการกำหนดแบบจำลองเชิงพฤติกรรมให้กับวัตถุพร้อม ทำงานของโปรแกรมประยุกต์ 4 ระบบคือ ระบบแถวคอย ระบบแท็งก์ ระบบเครือข่ายท้องถิ่น และระบบ เครื่องปรับอากาศ แผนภาพสเตทชาร์ทที่แสดงในบทนื้ได้แยกรายละเอียดของข้อความการเปลี่ยนออกมา แสดงไว้ในตารางเพื่อลดความซับซ้อนในแผนภาพ ดังนั้นจึงได้กำหนดหมายเลขอ้างอิงของแต่ละการ เป ลี่ยน แป ลงไว้ดังน ี้ ถ้าการเปลี่ยนแปลงนี้นเป็นการเปลี่ยนแปลงแบบภายนอกหมายเลขจะถูกกำกับไว้ที่ เสันหัวลูกศร ถ้าการเปลี่ยนแปลงนั้นเป็นการเปลี่ยนแปลงแบบภายในหมายเลขจะแสดงไว้หน้าข้อความดัง เช่นนี้ "(1) Internal transition" สำหรับรายละเอียดของการทดสอบได้แบ่งตามโปรแกรมประยุกต์ต่อไปนี้

#### 7.1 ทดสอบการสร้างระบบแถวคอย

ระบบแถวคอยมีชนิดของเอนทิตี 3 ชนิดคือ ตัวสร้างงาน (Generator) แถวคอย (Queue) และตัว ประมวลผล (Processor) รูปที่ 7.1 ได้นำชนิดของเอนทิตีทั้งสามมาสร้างเป็นแผนภาพเอนทิตีและความ สัมพันธ์ที่ถูกต่อเติม ระบบแถวคอยเป็นระบบที่แสดงการทำงานที่สัมพันธ์กันของวัตถุพร้อมทำงานอย่าง ง่าย ชึ่งมีตัวสร้างงานที่ทำหน้าที่สร้างงานให้กับแถวคอย ตัวสร้างงานจะเริ่มทำงานเมื่อกดปม Gen แล้ว กำหนดงานที่สร้างได้ให้กับแถวคอยที่เชื่อมต่ออยู่ แถวคอยทำหน้าที่เป็นตัวกลางระหว่างตัวสร้างงานและ ตัวประมวลผลโดยรับงานที่สร้างจากตัวสร้างงานและคอยให้ตัวประมวลผลนำงานในแถวคอยไปทำการ ประมวลผล สำหรับตัวประมวลผลทำหน้าที่นำงานที่อยู่ในแถวคอยไปทำการประมวลผลแล้วกำหนดงาน ที่ประมวลผลเสร็จให้กับแถวคอยตัวถัดไป แผนภาพสเตทชาร์ทที่แสดงพฤติกรรมของชนิดของเอนทิตีแต่ ละตัวในระบบแถวคอยได้กำหนดไว้ตังต่อไปนี้

7.1.1 แผนภาพสเตทชาร์ทของตัวสร้างงาน

ี่ แผนภาพสเตทชาร์ทที่กำหนดให้กับตัวสร้างงานแสดงในรูปที่ 7.2 โดยมีข้อความการ เปลี่ยนแปลงของแต่ละการเปลี่ยนแปลงแสดงในตารางที่ 7.1

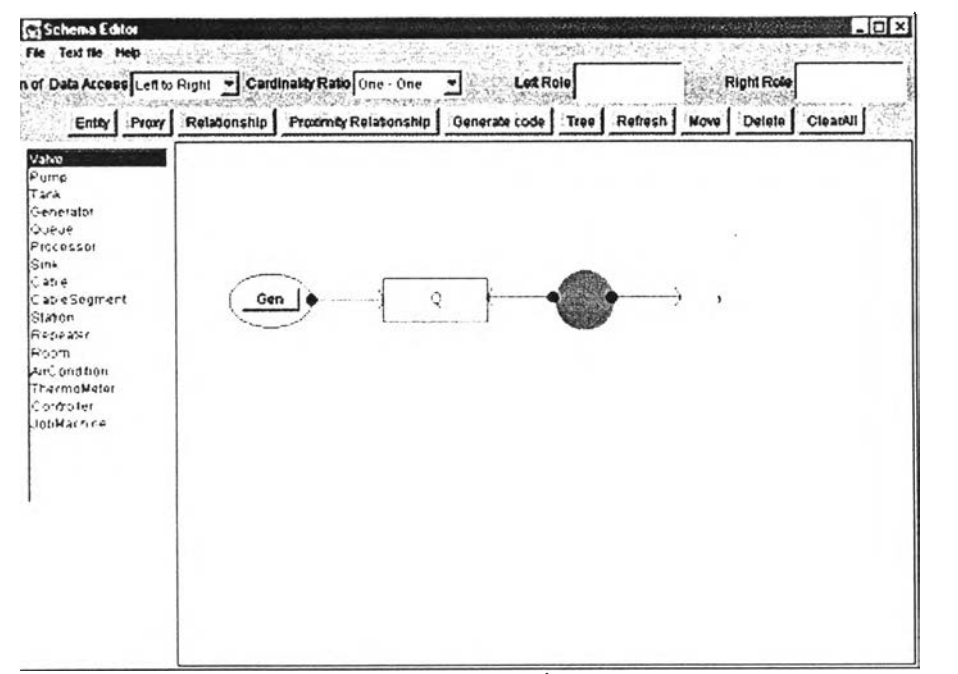

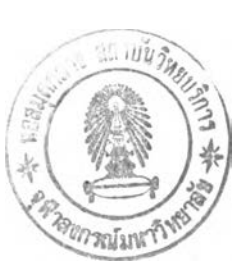

รูปที่ 7.1 แผนภาพเอนทิตีและความสัมพันธ์ที่ถูกต่อเติมของระบบแถวคอย

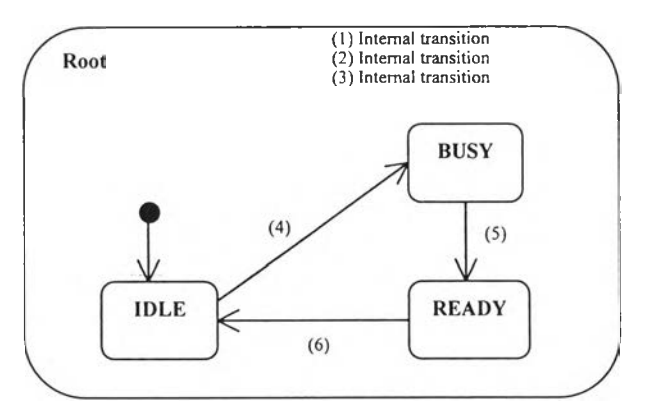

รูปที่ 7.2 แผนภาพสเตทชาร์ทของตัวสร้างงาน

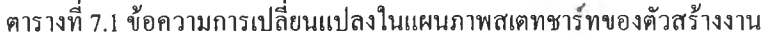

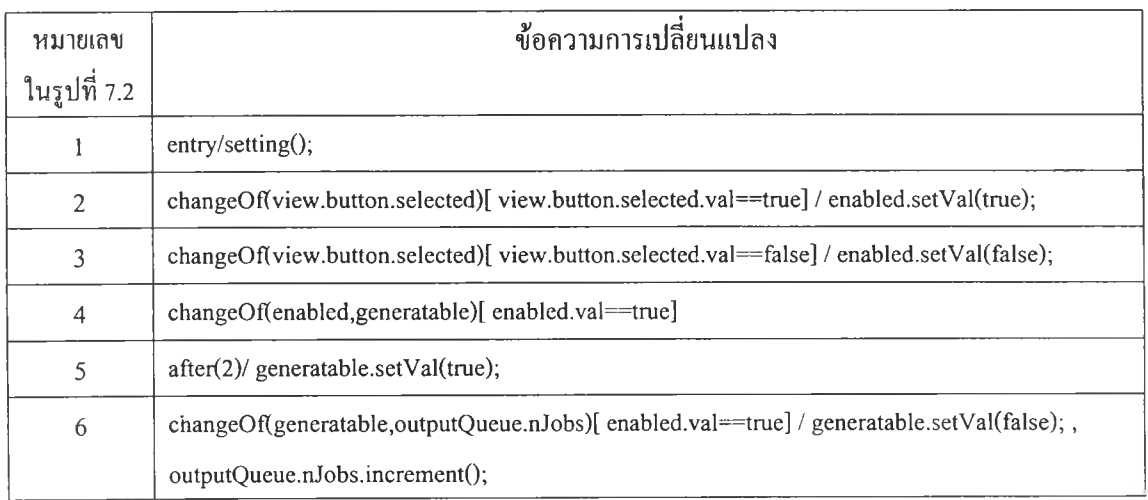

7.1.2 แผนภาพสเตทชาร์ทของแถวคอย

โปรแกรมประยุกต์นี้ไม่มีการกำหนดแผนภาพสเตทชาร์ทให้กับแถวคอย

7.1.3 แผนภาพสเตทชาร์ทฃองตัวประมวลผล

แผนภาพสเตทชาร์ทฃองตัวประมวลผลแสดง'ในรูปที่ 7.3 โดยมีข้อความการเปลี่ยน แปลงของแต่ละการเปลี่ยนแปลงแสดงในตารางที่ 7.2

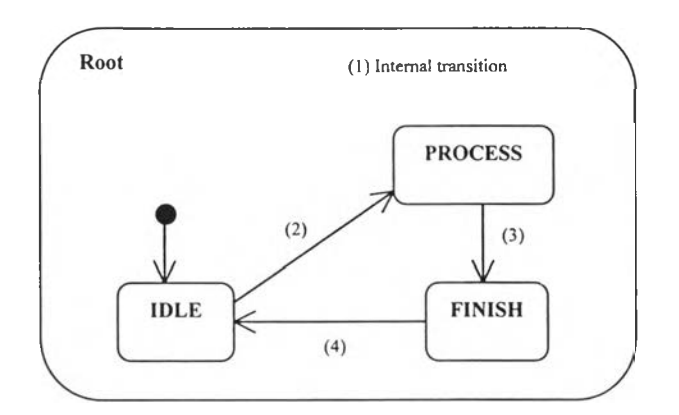

รูปที่ 7.3 แผนภาพสเตทชาร้ทของตัวประมวลผล

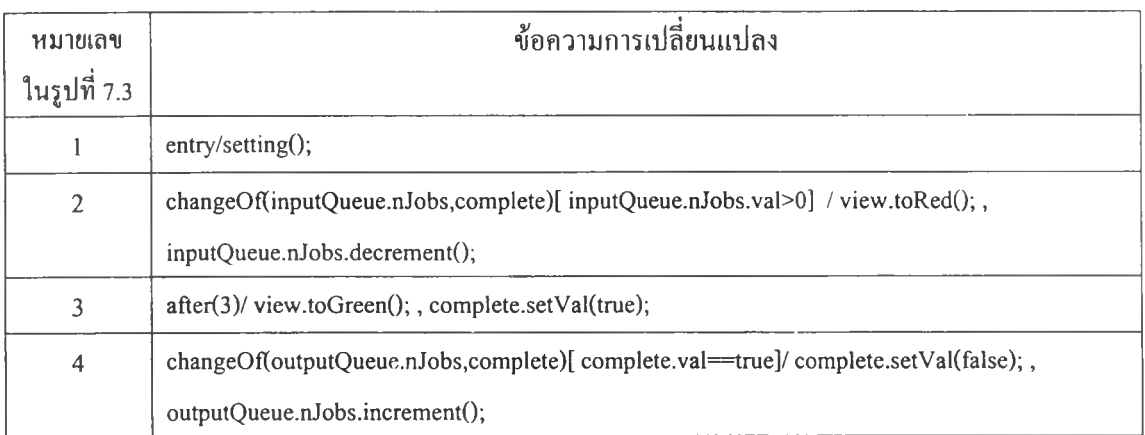

#### ตารางที่ 7.2 ข้อความการเปลี่ยนแปลงในแผนภาพสเตทชาร้ทของตัวประมวลผล

### **7.2 ท ด ส อ บ ก า รส ร้า งระ บ บ แ ท ็งก ์**

ระบบแท็งก์มีชนิดของเอนทิตี 3 ชนิดคือ กังเก็บนำ (Tank) วาล์ว (Valve) และเครื่องสูบนำ (Pump) รูปที่ 7.4 ได้นำชนิดของเอนทิตีทํ่งสามมาสร้างเป็นแผนภาพเอนทิตีและความสัมพันธ์ที่ถูกต่อเติม ของระบบแท็งก์ ระบบแท็งก์เป็นการจำลองการทำงานของกระบวนการสูบนำจากถังนำซ้ายมือไปเก็บใน กังนี้าขวามือ โดยมีกังนี้าชึ่งทำหน้าที่แสดงระดับของนี้าในป้จจุบันที่อยู่ในกังและวาล์วทำหน้าที่ควบคุม การเปิด-ปิดกังนี้า1ซึ่งมี 2 ระบบคือ ระบบอัตโนมัติ (Automatic) และระบบด้วยมือ (Manual) สำหรับเครื่อง สูบนี้าทำหน้าที่สูบนี้าจากกังนี้าหนึ่งไปสู่อีกกังนี้าหนึ่ง แผนภาพสเตทชาร์ทที่แสดงพฤติกรรมของชนิด ของเอนทิตีแต่ละตัวในระบบแท็งก์ได้กำหนดไว้ตังต่อไปนี

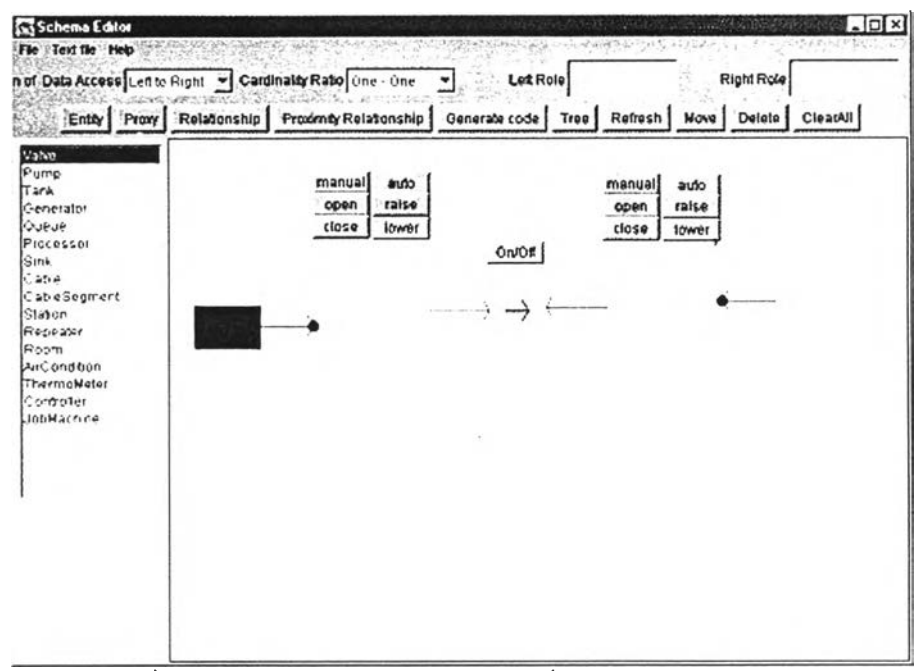

รูปที่ 7.4 แผนภาพเอนทิติและความสัมพันธ์ที่ถูกต่อเติมของระบบแท็งก์

7.2.1 แผนภาพสเตทชาร์ทของถังนา

แผนภาพสเตทชาร์ทฃองถังนํ้าแสดงในรูปที่ 7.5 โดยมีข้อความการเปลี่ยนแปลงของแต่ ละการเปลี่ยนแปลงแสดงในตารางที่ 7.3

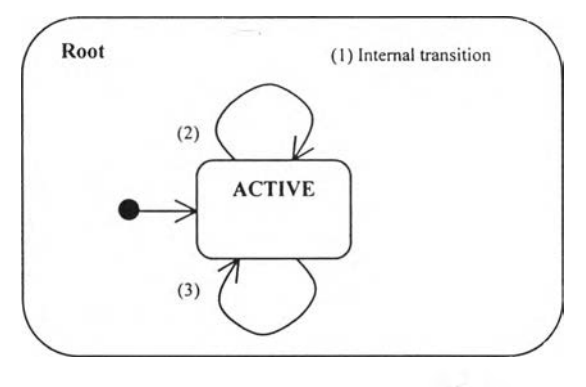

รูปที่ 7.5 แผนภาพสเตทชาร์ทของถังน้ำ

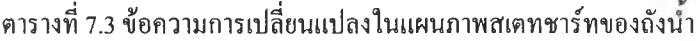

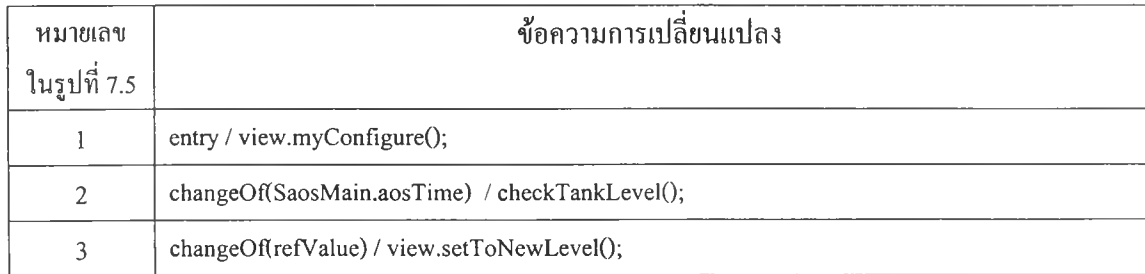

### 7.2.2 แผนภาพสเตทชาร์ทของวาล์ว

แผนภาพสเตทชาร์ทของวาล์วแสดงในรูปที่ 7.6 โดยมีข้อความการเปลี่ยนแปลงของแต่ ละการเปลี่ยนแปลงแสดงในตารางที่ 7.4

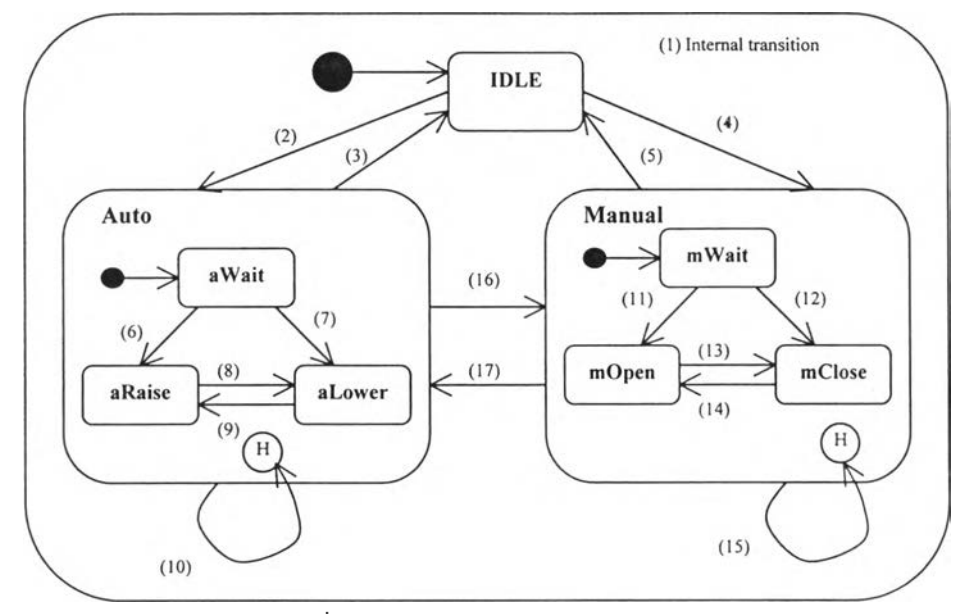

รูปที่ 7.6 แผนภาพสเตทชาร์ทของวาล์ว

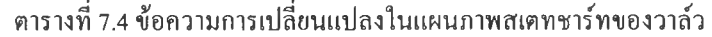

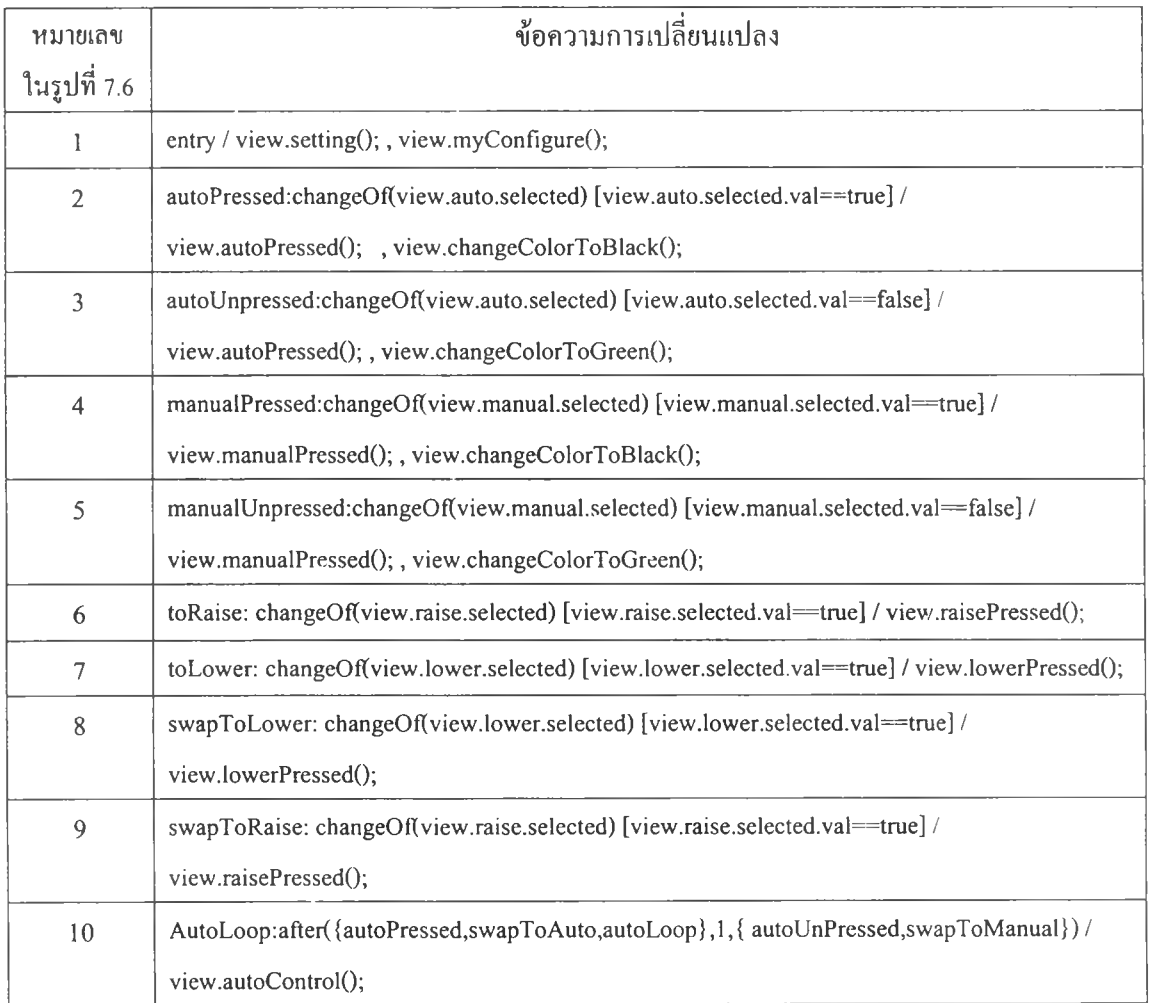

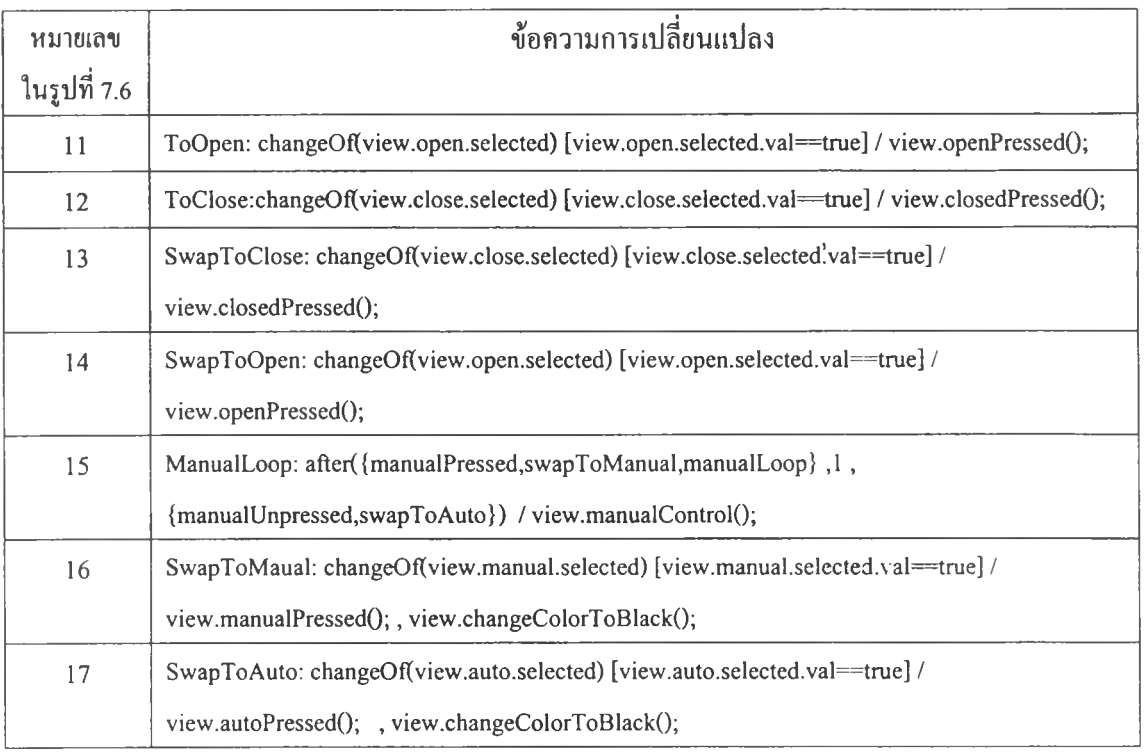

### ตารางที่ 7.4 ข้อความการเปลี่ยนแปลงในแผนภาพสเตทชาร'ทของวาล์ว (ต่อ)

# 7.2.3 แผนภาพสเตทชาร์ทเครื่องสูบนำ

แผนภาพสเตทชาร์ทของเครื่องสูบนำแสดง,ในรูปที่ 7.7 โดยมีข้อความการเปลี่ยนแปลง ของแต่ละการเปลี่ยนแปลงแสดงในตารางที่ 7.5

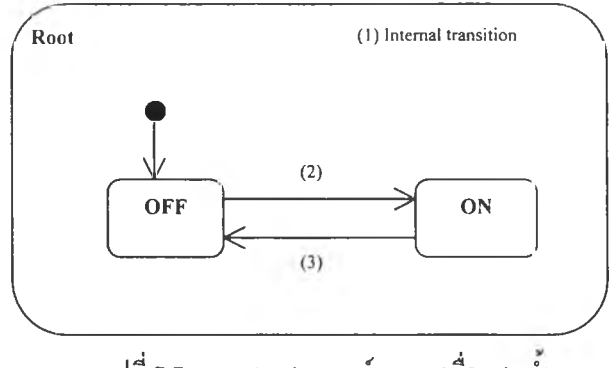

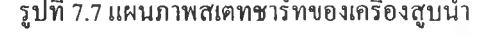

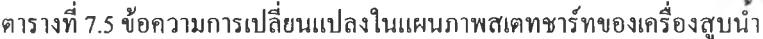

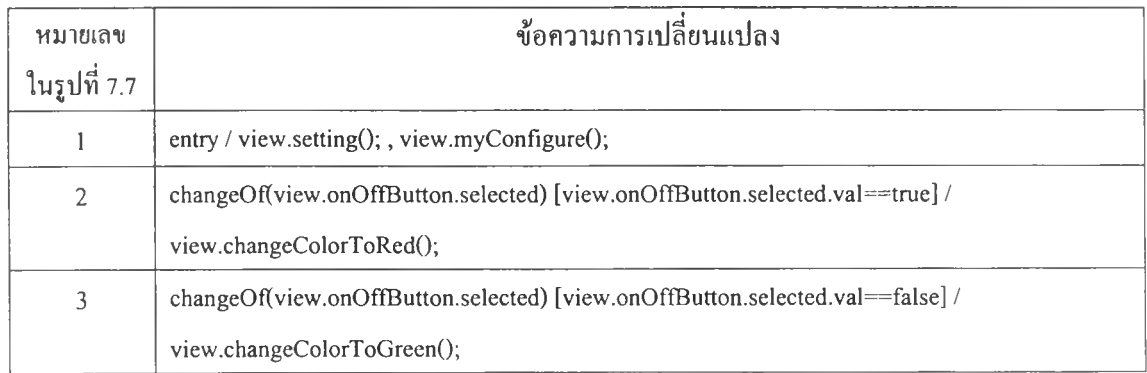

#### **7.3 ท ด ส อ บ ก ารส ร้างระบ บ เค รือ ข ่าย**

ระบบเครือข่ายมีชนิดของเอนทิตี 3 ชนิดคือ สายส่งสัญญาณ (Cable) เครื่องส่งสัญญาณ (Station) และเครื่องทวนสัญญาณ (Repeater) 2ปที่ 7.8 ได้นำชนิดของเอนทิตีทั้งสามมาสร้างเป็นแผนภาพเอนทิตี และความสัมพันธ์ที่ถูกต่อเติมของระบบเครือข่าย ระบบเครือข่ายเป็นการจำลองการทำงานของการส่ง สัญญาณในระบบเครือข่าย โดยมีสายส่งสัญญาณทำหน้าที่เป็นตัวกลางในการผ่านของสัญญาณและเครื่อง ส่งสัญญาณที่ทำหน้าที่สร้างสัญญาณและส่งสัญญาณให้กับสายสัญญาฌที่เชื่อ่มต่ออยู่ สำหรับเครื่องทวน สัญญาณทำหน้าที่รับสัญญาณจากสายส่งสัญญาณด้านหนึ่งแล้วทำการทวนสัญญาณเป็นช่วงระยะเวลา หนึ่งจึงส่งสัญญาณให้กับสายส่งสัญญาณอีกด้านหนึ่งต่อไป แผนภาพสเตทชาร์ทที่แสดงพฤติกรรมของ ชนิดของเอนทิตีแต่ละตัวในระบบเครือข่ายได้กำหนดไว้ตังต่อไปนี้

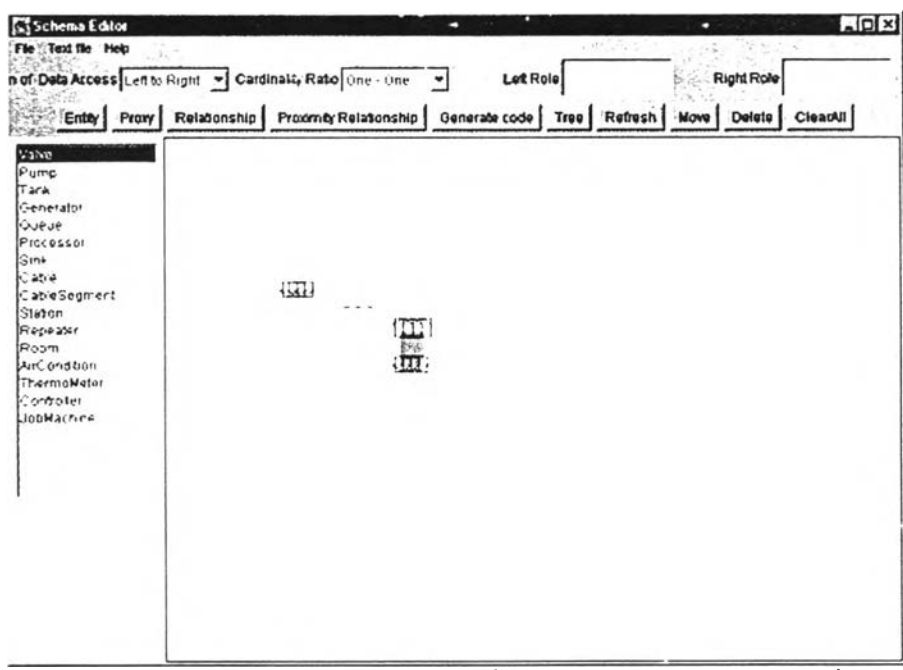

รูปที่ 7.8 แผนภาพเอนทิตีและความสัมพันธ์ที่ถูกต่อเติมของระบบเครือข่ายท้องถิ่น

7.3.1 แผนภาพสเตทชาร์ทของสายส่งสัญญาณ

สายส่งสัญญาณเป็นแถวลำดับ (Array) ที่สร้างจากหน่วยย่อยของสายสัญญาณ (Cable segment) ตังนั้นการกำหนดพฤติกรรมด้วยแผนภาพสเตทชาร์ทจะต้องกำหนดให้กับหน่วยย่อยของสาย ี สัญญาณ ซึ่งแผนภาพสเตทชาร์ทของหน่วยย่อยของสายสัญญาณแสดงในรูปที่ 7.9 โดยมีข้อความการ เปลี่ยนแปลงของแต่ละการเปลี่ยนแปลงแสดงในตารางที่ 7.6

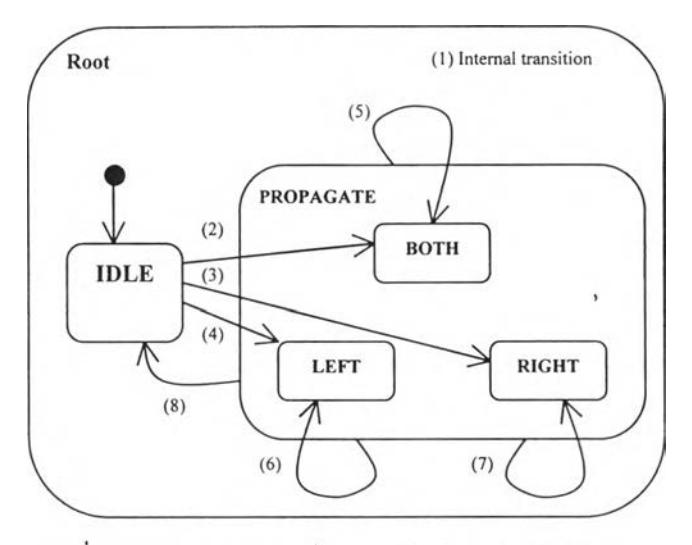

รูปที่ 7.9 แผนภาพสเตทชาร์ทของหน่วยย่อยของสายสัญญาณ

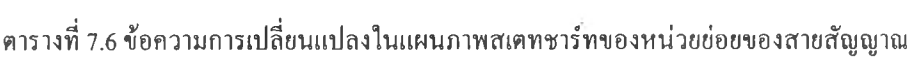

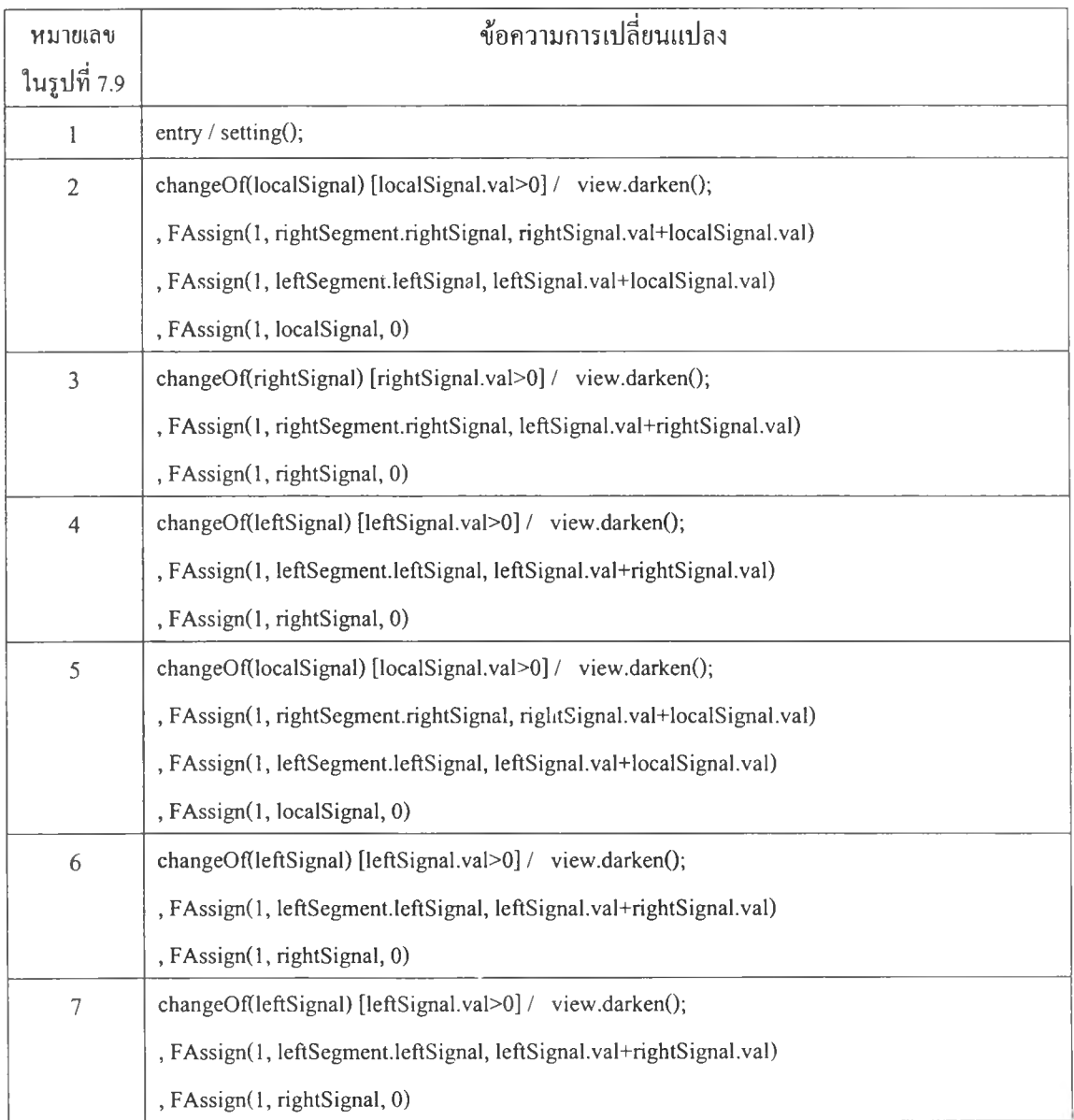

| หมายเลข<br>ในรูปที่ 7.9 | ข้อความการเปลี่ยนแปลง                                                                                                    |
|-------------------------|----------------------------------------------------------------------------------------------------|
| 8                       | changeOf(localSignal,rightSignal,leftSignal)<br>[localSignal.val <= 0 & & rightSignal.val <= 0 & & leftSignal.val <= 0] / view.brighten(); |

ตารางที่ 7.6 ข้อความการเปลี่ยนแปลงในแผนภาพสเตทชาร์ทของหน่วยย่อยของสายสัญญาณ (ต่อ)

## 7.3.2 แผนภาพสเตทชาร์ทของเครื่องส่งสัญญาณ

แผนภาพสเตทชาร์ทของเครื่องส่งสัญญาณแสดงในรูปที่ 7.10 โดยมีข้อความการเปลี่ยน แปลงของแต่ละการเปลี่ยนแปลงแสดงในตารางที่ 7.7

 $^\dagger$ 

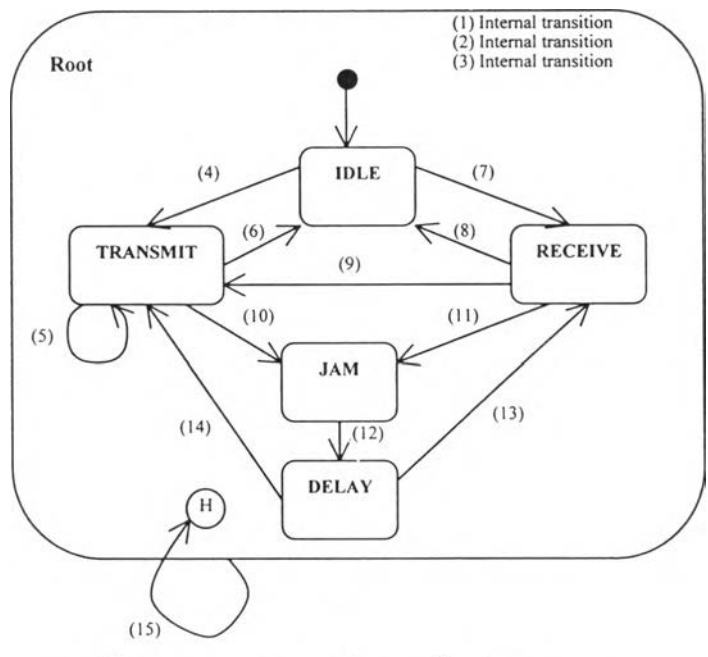

รูปที่ 7.10 แผนภาพสเตทชาร์ทของเครื่องส่งสัญญาณ

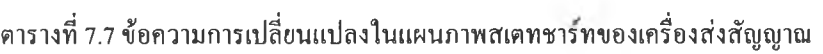

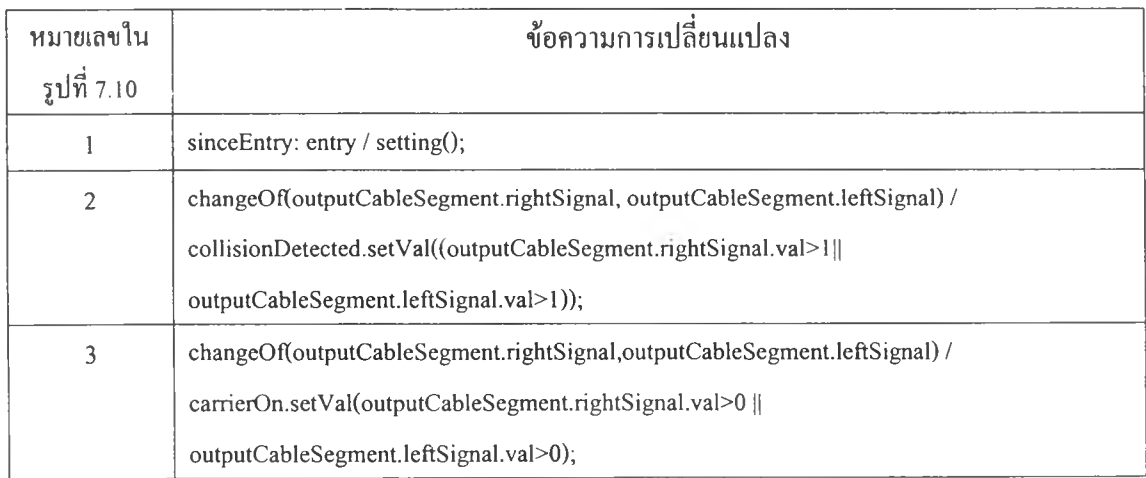

| หมายเลขใน   | ข้อความการเปลี่ยนแปลง                                                                   |  |  |  |  |  |
|-------------|-----------------------------------------------------------------------------------------|--|--|--|--|--|
| รูปที่ 7.10 |                                                                                         |  |  |  |  |  |
| 4           | changeOf(nDataRequest)[ nDataRequest.val>0&&outputCableSegment !=null]/view.darken();   |  |  |  |  |  |
| 5           | after(1,{jamOccur})/nDataRequest.decrement();,outputCableSegment.localSignal.setVal(1); |  |  |  |  |  |
| 6           | changeOf(nDataRequest)[ nDataRequest.val<0] / view.brighten();                          |  |  |  |  |  |
| 7           | changeOf(carrierOn)[ carrierOn.val] / view.toBlueColor();                               |  |  |  |  |  |
| 8           | changeOf(carrierOn)[!carrierOn.val && nDataRequest.val <= 0] / view.brighten();         |  |  |  |  |  |
| 9           | changeOf(carrierOn)[!carrierOn.val && nDataRequest.val > 0] / view.darken();            |  |  |  |  |  |
| 10          | jamOccur: changeOf(collisionDetected)[collisionDetected.val] / view.toRedColor();       |  |  |  |  |  |
| 11          | changeOf(collisionDetected)[collisionDetected.val] / view.toRedColor();                 |  |  |  |  |  |
| 12          | $after(4)$ / view.brighten();                                                           |  |  |  |  |  |
| 13          | changeOf(carrierOn)[carrierOn.val] / view.toBlueColor();                                |  |  |  |  |  |
| 14          | after(Math.abs(random.nextInt())%5) / view.darken();                                    |  |  |  |  |  |
| 15          | genRequest: after({sinceEntry, genRequest}, Math.abs(random.nextInt())%7) /             |  |  |  |  |  |
|             | nDataRequest.increment();                                                               |  |  |  |  |  |

ตารางที่ 7.7 ข้อความการเปลี่ยนแปลงในแผนภาพสเตทชาร์ทของเครื่องส่งสัญญาณ (ต่อ)

7.3.3 แผนภาพสเตทชาร์ทฃองเครื่องทวนสัญญาณ

แผนภาพสเตทชาร์ทของเครื่องทวนสัญญาณแสดงในรูปที่ 7.11 โดยมีข้อความการ เปลี่ยนแปลงของแต่ละการเปลี่ยนแปลงแสดงในตารางที่ 7.8

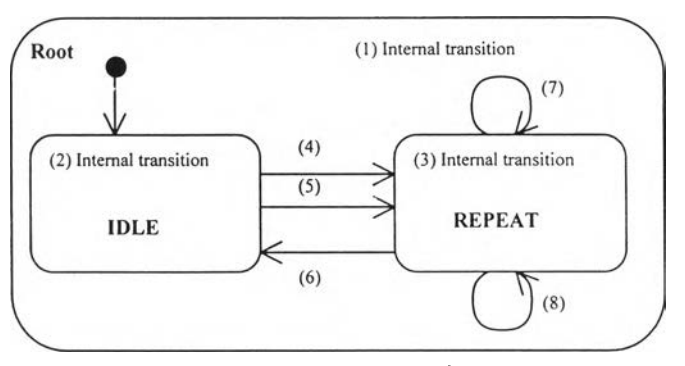

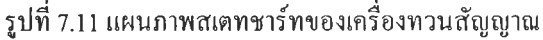

| หมายเลขใน      | ข้อความการเปลี่ยนแปลง                                                           |  |  |  |  |  |
|----------------|---------------------------------------------------------------------------------|--|--|--|--|--|
| รูปที่ 7.11    |                                                                                 |  |  |  |  |  |
|                | entry / counter=new AInteger(0);                                                |  |  |  |  |  |
| $\overline{2}$ | entry / view.brighten();                                                        |  |  |  |  |  |
| 3              | entry / view.darken();                                                          |  |  |  |  |  |
| $\overline{4}$ | changeOf(inputCableSegment.rightSignal,inputCableSegment.leftSignal)            |  |  |  |  |  |
|                | [inputCableSegment.rightSignal.val>0    inputCableSegment.leftSignal.val >0] /  |  |  |  |  |  |
|                | counter.increment(); , FCall(5, fromPort1ToPort2())                             |  |  |  |  |  |
| 5              | changeOf(outputCableSegment.rightSignal,outputCableSegment.leftSignal)          |  |  |  |  |  |
|                | [outputCableSegment.rightSignal.val>0    outputCableSegment.leftSignal.val>0] / |  |  |  |  |  |
|                | counter.increment(); , FCall(5, fromPort2ToPort1())                             |  |  |  |  |  |
| 6              | changeOf(counter) [counter.val $\leq 0$ ]                                       |  |  |  |  |  |
| 7              | changeOf(inputCableSegment.rightSignal,inputCableSegment.leftSignal)            |  |  |  |  |  |
|                | [inputCableSegment.rightSignal.val>0    inputCableSegment.leftSignal.val >0] /  |  |  |  |  |  |
|                | counter.increment(); , FCall(5, fromPort1ToPort2())                             |  |  |  |  |  |
| 8              | changeOf(outputCableSegment.rightSignal,outputCableSegment.leftSignal)          |  |  |  |  |  |
|                | [outputCableSegment.rightSignal.val>0    outputCableSegment.leftSignal.val>0] / |  |  |  |  |  |
|                | counter.increment(); , FCall(5, fromPort2ToPort1())                             |  |  |  |  |  |

ตารางที่ 7.8 ข้อความการเปลี่ยนแปลงในแผนภาพสเตทชาร์ทของเครื่องทวนสัญญาณ

### **7.4 ท ด ส อ บ ก ารส ร้างระบ บ เค รื่อ งป รับ อ าก าศ**

ระบบเครื่องปรับอากาศมีชนิดของเอนทิตี 4 ชนิดคือ เครื่องควบคุม (Controller) เครื่องปรับ อากาศ (Air-conditioner) ห้อง (Room) และเทอร์โมมิเตอร์ (Thermometer) รูปที่ 7.12 นำชนิดของเอนทิตี ทั้งสี่มาสร้างเป็นแผนภาพเอนทิตีและความสัมพันธ์ที่ถูกต่อเติมของระบบเครื่องปรับอากาศ ระบบเครื่อง ปรับอากาศเป็นการจำลองการทำงานของการควบคุมอุณหภูมิภายในห้องโดยให้อุณหภูมิคงที่ตามที่ได้ กำหนดไว้ โดยมิเครื่องควบคุมทำหน้าที่สำหรับควบคุมการปิด-เปิด การกำหนดอุณหภูมิ และการทั้งเวลา ปิดอัตโนมัติให้กับเครื่องปรับอากาศ เครื่องปรับอากาศทำหน้าที่ควบคุมอุณหภูมิห้องให้อยู่ในระดับที่ กำหนดในขณะที่ห้องถูกกำหนดให้มิการเปลี่ยนแปลงอุณหภูมิภายในอยู่ตลอดเวลาโดยแสดงระดับของ ความร้อนภายในห้องด้วยสีที่แตกต่างกัน สำหรับเทอร์โมมิเตอร์ทำหน้าที่แสดงอุณหภูมิในปีจจุบันของ ห้องโดยแสดงเป็นหน่วยขององศาเซลเซียสและองศาฟาเรนไฮท์ แผนภาพสเตทชาร์ทที่แสดงพฤติกรรม ของชนิดของเอนทิตีแต่ละตัวในระบบเครื่องปรับอากาศได้กำหนดไว้ดังต่อไปนี้

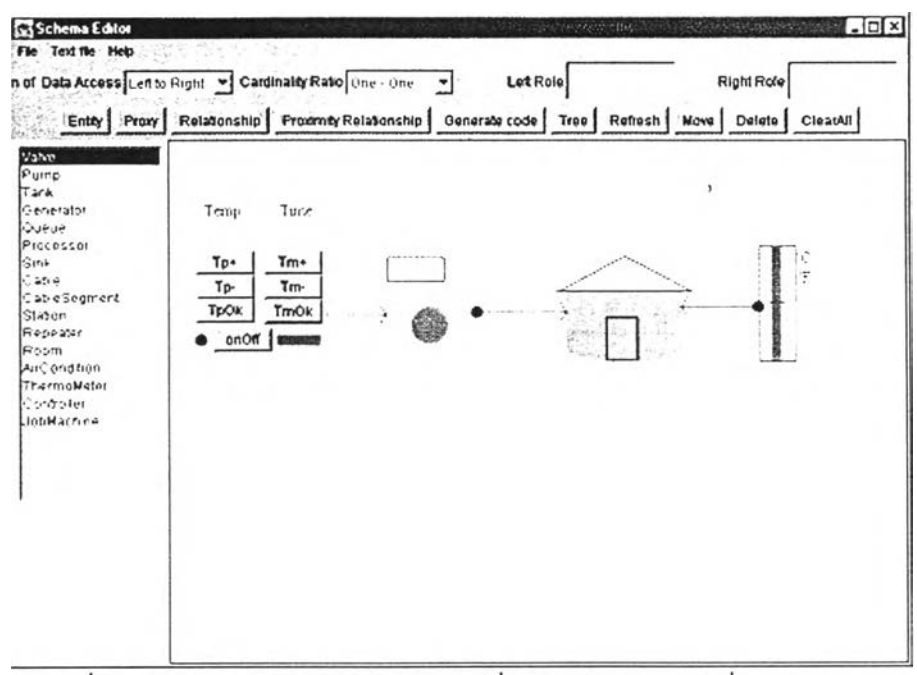

รูปที่ 7.12 แผนภาพเอนทิตีและความสัมพันธ์ที่ถูกต่อเติมของระบบเครื่องปรับอากาศ

7.4.1 แผนภาพสเตทชาร์ทของเครื่องควบคุม

แผนภาพสเตทชาร์ทของเครื่องควบคุมแสดงในรูปที่ 7.13 โดยมีข้อความการเปลี่ยน แปลงของแต่ละการเปลี่ยนแปลงแสดงในตารางที่ 7.9

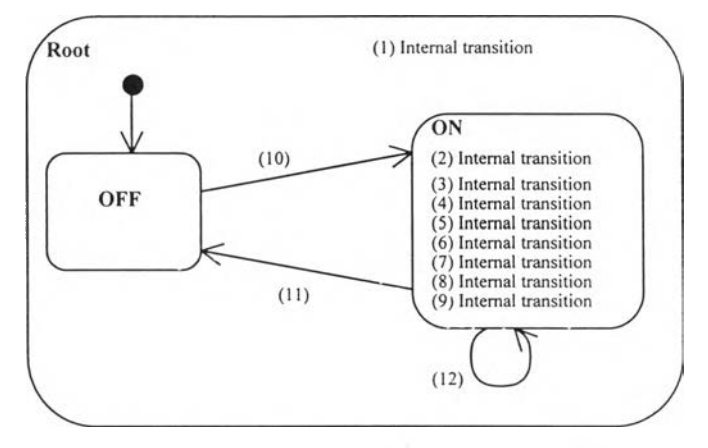

รูปที่ 7.13 แผนภาพสเตทชารํทของเครื่องควบคม

| หมายเลขใน      | ข้อความการเปลี่ยนแปลง                                                                      |  |  |  |  |  |
|----------------|--------------------------------------------------------------------------------------------|--|--|--|--|--|
| รูปที่ 7.13    |                                                                                            |  |  |  |  |  |
| 1              | entry / view.identifyObject();                                                             |  |  |  |  |  |
| $\overline{2}$ | setTemperature:changeOf(view.tpOk.selected) [view.tpOk.selected.val==true]/view.tempSet(); |  |  |  |  |  |
| 3              | confirmTempSet:changeOf(view.tpOk.selected) [view.tpOk.selected.val=false] /               |  |  |  |  |  |
|                | view.tempConfirm();                                                                        |  |  |  |  |  |
| 4              | incrementTemp:changeOf(view.tpUp.selected) / view.tempIncrement();                         |  |  |  |  |  |
| 5              | decrementTemp:changeOf(view.tpDown.selected) / view.tempDecrement();                       |  |  |  |  |  |
| 6              | setShutDownTime:changeOf(view.tmOk.selected) [view.tmOk.selected.val=true] /               |  |  |  |  |  |
|                | view.timeSet();                                                                            |  |  |  |  |  |
| 7              | confirmSetTime:changeOf(view.tmOk.selected) [view.tmOk.selected.val==false] /              |  |  |  |  |  |
|                | view.timeConfirm(); , counter=setTime.val;                                                 |  |  |  |  |  |
| 8              | incrementTime:changeOf(view.tmUp.selected) / view.timeIncrement();                         |  |  |  |  |  |
| 9              | decrementTime:changeOf(view.tmDown.selected) / view.timeDecrement();                       |  |  |  |  |  |
| 10             | toTumOn:changeOf(view.onOff.selected) [view.onOff.selected.val==true] / tumOn();           |  |  |  |  |  |
| 11             | toTurnOff:changeOf(view.onOff.selected) [view.onOff.selected.val==false] / turnOff();      |  |  |  |  |  |
| 12             | timeLoop:after({confirmSetTime,timeLoop},1,{toTurnOff,setShutDownTime})                    |  |  |  |  |  |
|                | [setTime.val>0]/ countDown();                                                              |  |  |  |  |  |

ตารางที่ 7.9 ข้อความการเปลี่ยนแปลงในแผนภาพสเตทชาร์ทของเครื่องควบคุม

7.4.2 แผนภาพสเตทชาร์ทของเครื่องปรับอากาศ

แผนภาพสเตทชาร์ทของเครื่องปรับอากาศแสดงในรูปที่ 7.14 โดยมีข้อความการเปลี่ยน แปลงของแต่ละการเปลี่ยนแปลงแสดงในตารางที่ 7.10

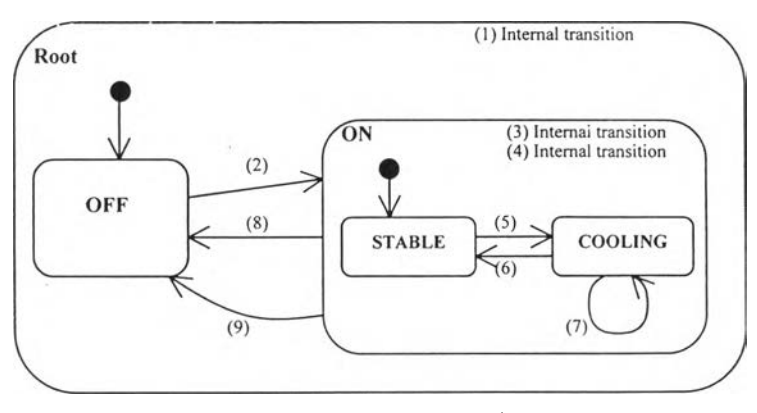

รูปที่ 7.14 แผนภาพสเตทชาร์ทของเครื่องปรับอากาศ

| หมายเลขใน      | ข้อความการเปลี่ยนแปลง                                                          |  |  |  |  |
|----------------|--------------------------------------------------------------------------------|--|--|--|--|
| รูปที่ 7.14    |                                                                                |  |  |  |  |
|                | entry / view.identifyComponent();                                              |  |  |  |  |
| $\overline{2}$ | changeOf(turnOn)[ turnOn.val=true]/ view.start();                              |  |  |  |  |
| 3              | autoShutdown: changeOf(setTime) [setTime.val>0]                                |  |  |  |  |
| 4              | cancelShutdown: changeOf(setTime) [setTime.val=0]                              |  |  |  |  |
| 5              | toCool: changeOf(outputRoom.Temp)                                              |  |  |  |  |
|                | [outputRoom!=null && (outputRoom.Temp.val-setTemp.val)>1] / view.cooling();    |  |  |  |  |
| 6              | stopCool: changeOf(outputRoom.Temp)                                            |  |  |  |  |
|                | [outputRoom!=null &&(outputRoom.Temp.val-setTemp.val)<=0] / view.start();      |  |  |  |  |
| 7              | reduceTemp:after(Math.abs(random.nextInt()%3)) outputRoom.Temp.decrementBy(1); |  |  |  |  |
| $\mathsf{R}$   | changeOf(turnOn) [turnOn.val==false] / view.stop();                            |  |  |  |  |
| 9              | after({autoShutdown}, setTime.val,{cancelShutdown}) / view.stop();             |  |  |  |  |

ตารางที่ 7.10 ข้อความการเปลี่ยนแปลงในแผนภาพสเตทชาร์ทของเครื่องปรับอากาศ

7.4.3 แผนภาพสเตทชาร์ทของห้อง

แผนภาพสเตทชาร์ทของห้องแสดง,ในรูปที่ 7.15 โดยมีข้อความการเปลี่ยนแปลงของแต่ ละการเปลี่ยนแปลงแสดงในตารางที่ 7.11

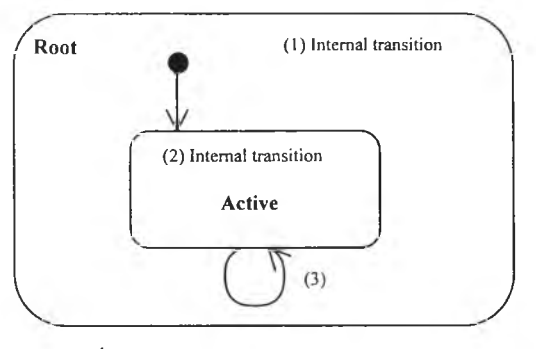

รูปที่ 7.15 แผนภาพสเตทชาร์ทฃองห้อง

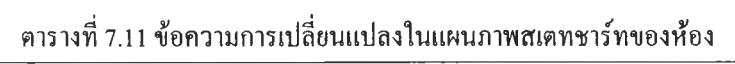

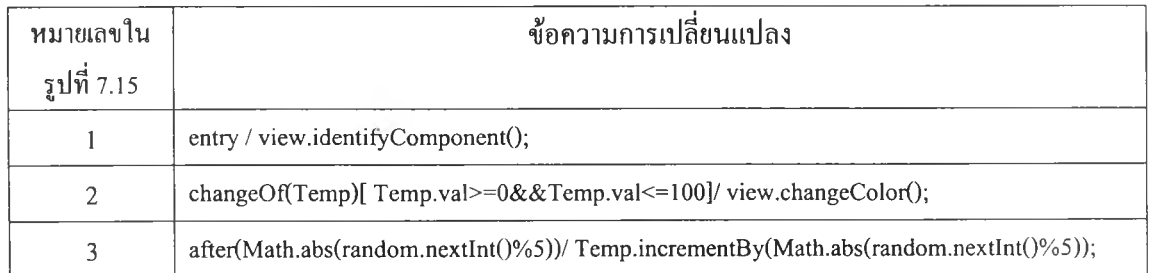

7.4.4 แผนภาพสเตทชาร์ทของเทอร์โมมิเตอร์

แผนภาพสเตทชาร์ทของเทอร์โมมิเตอร์แสดงในรูปที่ 7.16 โดยมีข้อความการเปลี่ยน แปลงของแต่ละการเปลี่ยนแปลงแสดงในตารางที่ 7.12

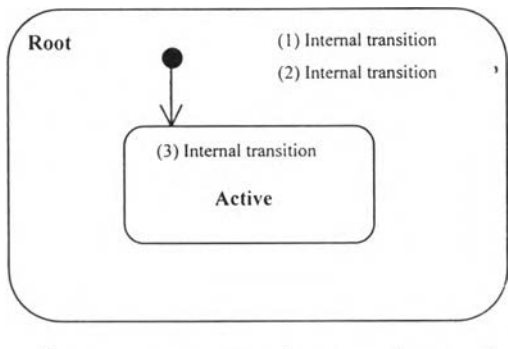

รูปที่ 7.16 แผนภาพสเตทชาร์ทของเทอร์โมมิเตอร์

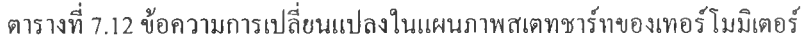

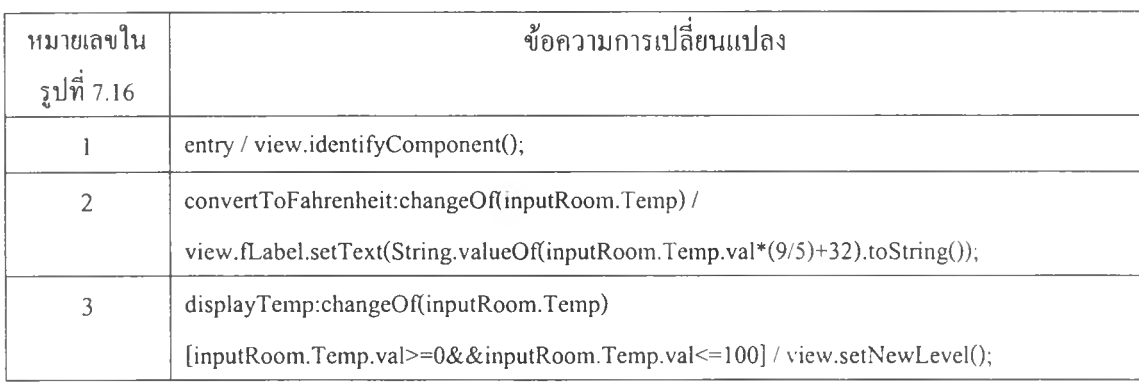

#### 7.5 ผลการทดสอบการสร้างชุดคำสั่ง

การสร้างชุดคำสั่งโดยอัตโนมัติกระทำโดยแปลงจากแผนภาพเอนทิตีและความสัมพันธ์และแผน ภาพสเต ชาร์ เป็นชุดคำสั่งในภาษาจาวา ตารางที่ 7.13 แสดงข้อมูลสรุปของจำนวนบรรทัดคำสั่งที่สร้าง ได้ซึ่งวิธีการนับจำนวนบรรทัดคำสั่งกระทำเช่นเดียวกับงานวิจัยเรื่อง " การพัฒนาบรรณาธิกรสำหรับ กำหนดพฤติกรรมของวัตถุพร้อมทำงานแบบวิชวล" [5] คือทำการนับจำนวนบรรทัดคำสั่งทุกบรรทัดรวม ทั้งคำอธิบายชุดคำสั่งด้วยแต่ไม่นับบรรทัดที่เป็นบรรทัดว่าง แล้วกำหนดให้จำนวนบรรทัดคำสั่งของแต่ละ เอนทิตีคือจำนวนบรรทัดคำสั่งในคลาสโมเดลและคลาสวิวรวมกัน การวิเคราะห์ผลการสร้างชุดคำสั่ง กระทำโดยหาร้อยละของบรรทัดคำสั่งที่สร้างได้โดยอัตโนมัติต่อจำนวนบรรทัดคำสั่งที่นำไปใช้งานได้ จริง หลังจากนั้นจึงนำร้อยละที่ได้ไปทำการเปรียบเทียบกับผลการสร้างชุดคำสั่งของงานวิจัยเรื่อง " การ พัฒนาบรรณาธิกรสำหรับกำหนดพฤติกรรมของวัตถุพร้อมทำงานแบบวิชวล" ซึ่งผลการเปรียบเทียบ แสดงในตารางที่ 7.14 และแสดงด้วยแผนภูมิแท่งในรูปที่ 7.17

| โปรแกรมประยุกต์      | วัตถุพร้อมทำงาน  | จำนวน        | จำนวน         | จำนวน            |
|----------------------|------------------|--------------|---------------|------------------|
|                      |                  | บรรทัคคำสั่ง | บรรทัดคำสั่ง  | บรรทัคคำสั่ง     |
|                      |                  | ที่สร้างใค้  | ที่ใช้งานจริง | ที่ค้องเพิ่มเติม |
| ระบบแถวคอย           | ตัวสร้างงาน      | 147          | 155           | $8\,$            |
|                      | แถวคอย           | 85           | 85            | $\boldsymbol{0}$ |
|                      | ตัวประมวลผล      | 140          | 147           | $\tau$           |
|                      | รวม              | 372          | 387           | 15               |
| ระบบแท็งก์           | ถังน้ำ           | 135          | 197           | 62               |
|                      | วาล์ว            | 333          | 488           | 155              |
|                      | เครื่องสูบน้ำ    | 125          | 147           | 22               |
|                      | รวม              | 593          | 832           | 239              |
| ระบบเครือข่าย        | สายส่งสัญญาณ     | 185          | 202           | 17               |
|                      | เครื่องส่งสัญญาณ | 281          | 298           | 17               |
|                      | เครื่องทวนสัญญาณ | 189          | 214           | 25               |
|                      | รวม              | 655          | 714           | 59               |
| ระบบเครื่องปรับอากาศ | ้เครื่องควบคุม   | 224          | 333           | 109              |
|                      | เครื่องปรับอากาศ | 208          | 236           | 28               |
|                      | ท้อง             | 118          | 151           | 33               |
|                      | เทอร์โมมิเตอร์   | 114          | 145           | 31               |
|                      | รวม              | 664          | 865           | 201              |

ตารางที่ 7.13 สรุปผลการสร้างชุดคำสั่ง

# ตารางที่ 7.14 เปรียบเทียบผลการสร้างชุดคำสั่ง

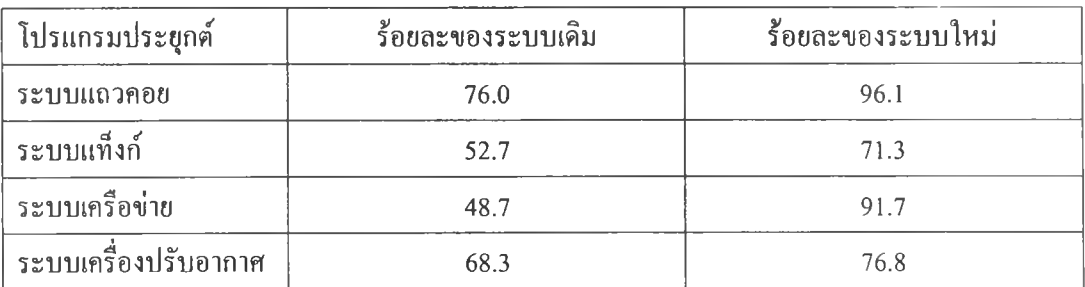

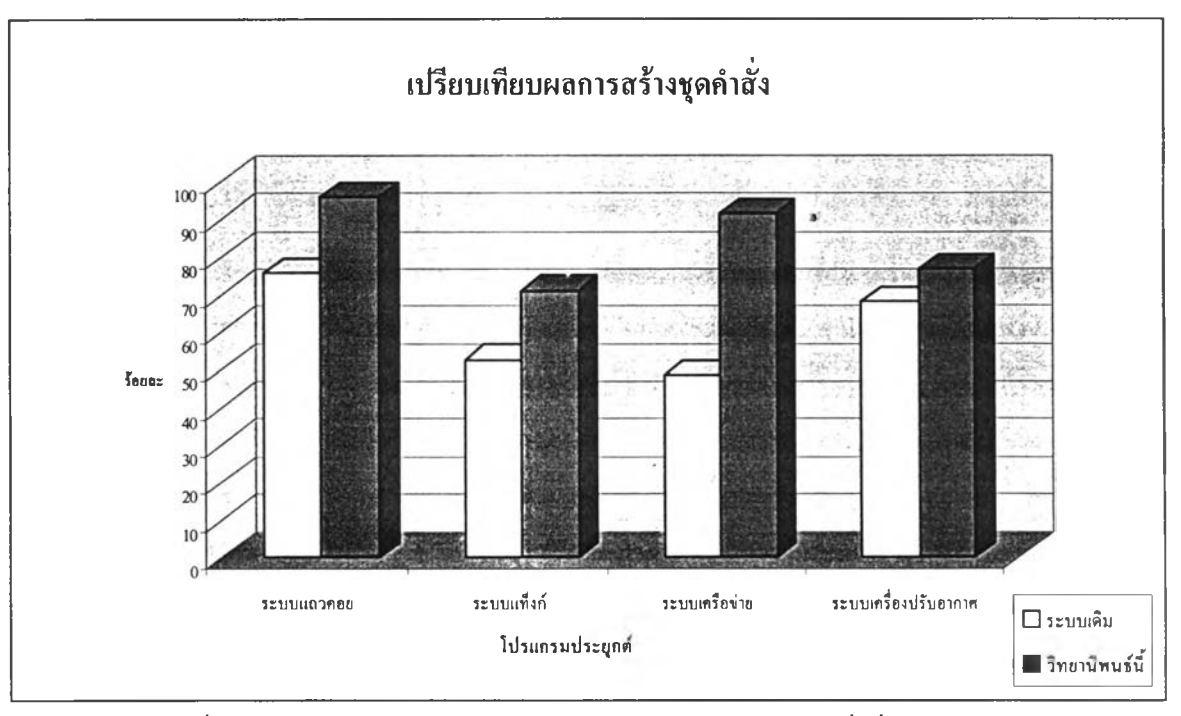

รูปที่ 7.17 แผนภูมิแท่งแสดงการเปรียบเทียบอัตราส่วนของบรรทัดคำสั่งที่สร้างได้

ผลจากการเปรียบเทียบจะเห็นได้ว่าอัตราส่วนร้อยละของบรรทัดคำสั่งที่สร้างได้จากการกำหนด พฤติกรรมด้วยบรรณาธิกรสำหรับสร้างแผนภาพสเตทชาร์ทสูงกว่าเดิม เพราะการกำหนดพฤติกรรมด้วย แผนภาพสเตทชาร์ทสามารถระบุส่วนของการกระทำได้ จึงทำให้ชุดคำสั่งที่สร้างได้โดยอัตโนมัติมีส่วน ของประโยคการกระทำอยู่ด้วย แต่บรรณาธิกรสำหรับกำหนดพฤติกรรมไม่สามารถระบุส่วนการกระทำ ได้จึงได้ผลลัพธ์ที่น้อยกว่า การสร้างชุดคำสั่งโดยอัตโนมัติไม่สามารถสร้างชุดคำสั่งได้อย่างสมบุรณ์เนื่อง จากแผนภาพสเตทชาร้ทไม,สามารถแสดงรายละเอียดการทำงานของทีงก่ชนสมาชิกได้ ตัวอย่างเช่นการ เรียกฟิงก์ชันล่วงหน้าสามารถแสดงในแผนภาพสเตทชาร์ทได้ว่าทีงก์ชันที่ถูกเรียกคือทีงก์ชันใด แต่ไม่ สามารถแสดงรายละเอียดของการทำงานของทีงกํชนมันได้ ตังมันการสร้างชุดคำสั่งจึงไม่มีรายละเอียด ของฟังก์ชันที่ถูกเรียก แต่อย่างไรก็ตามบรรณาธิกรสำหรับสร้างแผนภาพสเตทชาร์ทถูกออกแบบไว้ให้มี พื้นที่สำหรับให้ผู้ใช้ทำการกำหนดรายละเอียดของทีงก์ชันที่ด้องการได้ก่อนทำการสร้างชุดคำสั่ง ชึ่งเปีน การอำนวยความสะดวกต่อผู้ใช้ในการเพิ่มเติมชุดคำสั่งด้วยตนเอง เพราะไม่ต้องทำการสร้างชุดคำสั่งก่อน แล้วนำชุดคำสั่งที่สร้างได้ไปทำการเพิ่มเติมโดยบรรณาธิกรตัวอื่น